# **LIBGDX Animacions**

# UNIDADE 3: Animacións

## **Sumario**

- [1](#page-0-0) [Introdución](#page-0-0)
- [2](#page-0-1) [Proceso](#page-0-1)
- [3](#page-2-0) [Exemplo de código](#page-2-0)
- [4](#page-3-0) [TAREFA OPTATIVA A FACER](#page-3-0)

## <span id="page-0-0"></span>**Introdución**

**Nota:** Esta explicación está Esta explicación está [relacionada coa sección de Movendo os gráficos](http://manuais.iessanclemente.net/index.php?title=LIBGDX_Movendo_os_graficos).

Información na wiki: <https://github.com/libgdx/libgdx/wiki/2D-Animation> Clase que se utiliza: [Clase Animation.](http://libgdx.badlogicgames.com/nightlies/docs/api/com/badlogic/gdx/graphics/g2d/Animation.html)

O idea é moi sinxela. Consiste en debuxar de forma continuada un conxunto de [TextureRegion](http://libgdx.badlogicgames.com/nightlies/docs/api/com/badlogic/gdx/graphics/g2d/TextureRegion.html) que conforman a animación.

Despois mediante unha clase faremos que esas rexións vaian cambiando no método render a medida que pasa o tempo.

### <span id="page-0-1"></span>**Proceso**

Imos animar un peixe utilizando este gráfico:

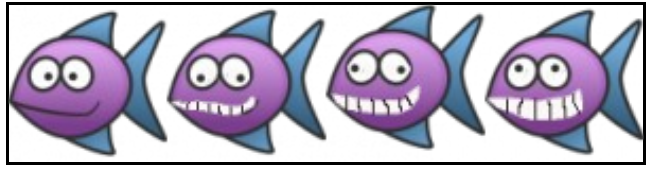

O proceso é o seguinte:

• Cargamos nun obxecto Texture ou TextureRegion as imaxes que conforman a nosa animación.

Nota: Lembrar que dita carga a podemos facer utilizando un TextureAtlas como [explicamos neste punto](http://manuais.iessanclemente.net/index.php?title=LIBGDX_TextureAtlas). Nese caso o que obteremos será unha TextureRegion.

```
private Texture texturePeixe;
...............
texturePeixe = new Texture("LIBGDX_peixeanimado.png");
```
• Agora necesitamos dividir dita imaxe en anacos máis pequenos. Cada peixe ten un tamaño de 96x96 polo tanto imos dividir dita imaxe en 4 anacos. Isto o facemos có método split que devolve un array bidimensional de TextureRegion, no noso caso devolverá un array de 1 fila e 4 columnas.

TextureRegion[][] tmp = TextureRegion.split(texturePeixe,96,96);

No caso de ter como referencia do noso gráfico a TextureRegion o faríamos así:

```
TextureRegion[][] tmp = textureRegionPeixe.split(96,96);
```
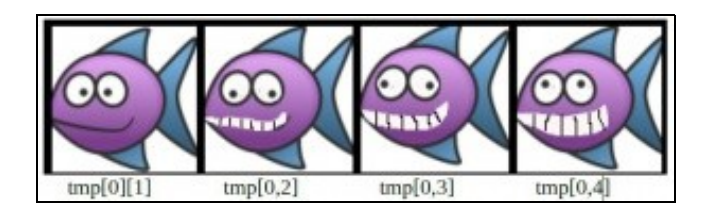

Nota: Poderíamos ter máis imaxes (máis filas) e o método split ó chegar ó final pasaría a seguinte fila deixando unha altura de 96 píxeles (o indicado no método).

• A continuación temos que crear unha textureregion dunha dimensión (agora temos un array bidimensional) que sexa igual ó número de frames a amosar. No noso caso son  $1x4 = 4$  (unha fila e catro columnas).

```
int num_columnas = tmp[0].length;
int num_filas = tmp.length;
```
Outra forma de facelo:

```
Para calcular o número de filas e columnas mediante programación podemos utilizar este código: NUM_FILAS =
ALTURA_TEXTURAREGION_CON_ANIMACION / 96 = 96 / 96 = 1 NUM_COLUMNA = ANCHURA_TEXTURAREGION_CON_ANIMACION / 96 = 384
/ 96 = 4
```
#### Isto só é aplicable ás TextureRegion.

No noso caso:

```
int num_filas = textureRegionPeixe.getRegionHeight() / 96;
int num_columnas = textureRegionPeixe.getRegionWidth() / 96;
```
Nota: Para pasar dunha Texture a unha TextureRegion só temos que facer o new pasándolle como parámetro a Texture. Por exemplo: TextureRegion tr = new TextureRegion(texturePeixe);

Agora percorremos o array bidimensional e o pasamos a un array unidimensional:

```
TextureRegion[] framesanimacion = new TextureRegion[num_columnas*num_filas];
for(int fila=0; fila<num_filas;fila++){
for(int col=0; col<num_columnas;col++){
framesanimacion[fila*num_columnas+col]=tmp[fila][col];
}
}
```
• Unha vez pasado a un array unidimensional definimos un obxecto de clase Animation. A dito obxecto hai que pasarlle como parámetros as TextureRegion que van conformar a animación e o tempo que ten que pasar entre cada frame da animación:

```
import com.badlogic.gdx.graphics.g2d.Animation;
       .............
private Animation animPeixe;
        .............
animPeixe = new Animation(0.15f, framesanimacion);
```
• Agora no método render debemos de obter cada un dos frames da animación e debuxalo como o facemos sempre.

Para obter ese frame debemos utilizar un cronómetro (calquera contador de tempo que utilicemos no xogo) e debemos chamar ó [método](http://libgdx.badlogicgames.com/nightlies/docs/api/com/badlogic/gdx/graphics/g2d/Animation.html#getKeyFrame-float-) [getKeyFrame](http://libgdx.badlogicgames.com/nightlies/docs/api/com/badlogic/gdx/graphics/g2d/Animation.html#getKeyFrame-float-), pasándolle como parámetro ese contador e unha variable booleana indicando se queremos que a animación se repita ou non.

```
private float crono;
        .............
@Override
public void render () {
Gdx.gl.glClearColor(1, 0, 0, 1);
Gdx.gl.glClear(GL20.GL_COLOR_BUFFER_BIT);
crono+=Gdx.graphics.getDeltaTime();
batch.begin();
batch.draw(animPeixe.getKeyFrame(crono, true),0f,0f,96f,96f);
batch.end();
}
```
# <span id="page-2-0"></span>**Exemplo de código**

Deberedes de cambiar a clase co que inician as diferentes plataformas pola seguinte:

- Deberedes copiar o gráfico dos peixes animados ó cartafol assets do proxecto Android.
- Crear unha nova clase.

public void render () {

package com.plategaxogo2davanz.angel;

#### **Código da clase Animacions Obxectivo: Exemplo de animación**

```
import com.badlogic.gdx.ApplicationAdapter;
import com.badlogic.gdx.Gdx;
import com.badlogic.gdx.graphics.GL20;
import com.badlogic.gdx.graphics.Texture;
import com.badlogic.gdx.graphics.g2d.Animation;
import com.badlogic.gdx.graphics.g2d.SpriteBatch;
import com.badlogic.gdx.graphics.g2d.TextureRegion;
public class Animacions extends ApplicationAdapter {
private SpriteBatch batch;
private Animation animPeixe;
private float crono;
@Override
public void create () {
batch = new SpriteBatch();
Texture texturePeixe = new Texture("LIBGDX_peixeanimado.png");
TextureRegion[][] tmp = TextureRegion.split(texturePeixe,96,96);
int num_columnas = tmp[0].length;
int num_filas = tmp.length;
TextureRegion[] framesanimacion = new TextureRegion[num_columnas*num_filas];
for(int fila=0; fila<num_filas;fila++){
for(int col=0; col<num_columnas;col++){
framesanimacion[fila*num_columnas+col]=tmp[fila][col];
}
\overline{1}animPeixe = new Animation(0.15f, framesanimacion);
}
@Override
```

```
Gdx.gl.glClearColor(1, 0, 0, 1);
Gdx.gl.glClear(GL20.GL_COLOR_BUFFER_BIT);
crono+=Gdx.graphics.getDeltaTime();
batch.begin();
batch.draw(animPeixe.getKeyFrame(crono, true),0f,0f,96f,96f);
batch.end();
}
@Override
public void dispose() {
batch.dispose();
}
}
```
# <span id="page-3-0"></span>**TAREFA OPTATIVA A FACER**

**TAREFA 1 OPTATIVA A FACER:** Modifica a clase AssetsXogo e referencia a nave mediante a clase Animated utilizando os seguintes gráficos de tamaño 200x110 pixeles:

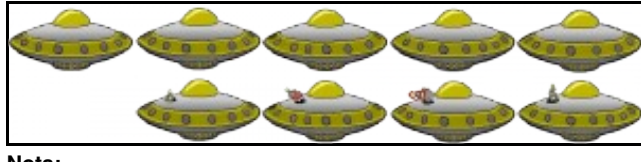

**Nota:**

• Se mirastes o punto [TextureAtlas](http://manuais.iessanclemente.net/index.php?title=LIBGDX_TextureAtlas) deberedes crear outra vez o atlas engadindo a animación da nave.

**TAREFA 2 OPTATIVA A FACER:** Modifica a clase AssetsXogo e referencia o alien mediante a clase Animated utilizando os seguintes gráficos de tamaño 32x32 pixeles:

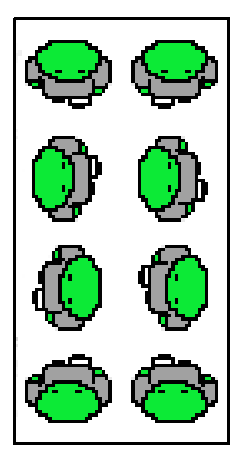

#### **Nota:**

- Se mirastes o punto [TextureAtlas](http://manuais.iessanclemente.net/index.php?title=LIBGDX_TextureAtlas) deberedes crear outra vez o atlas engadindo a animación do alien.
- Este gráfico consta de dous frames por cada dirección do alien. Polo tanto para debuxalo ides ter que, no método render, en función da dirección do alien, obter o frame da animación correspondente (esquerda, dereita, arriba ou abaixo). Para saber cara onde vai o alien podedes facer uso da velocidade (x,y).
- A forma máis sinxela é crear catro animacións, unha por cada movemento.

-- [Ángel D. Fernández González](https://manuais.iessanclemente.net/index.php/Usuario:Angelfg) -- (2014).